# **Plataforma Código Abierto para Generar Gemelos Digitales**

A. Sánchez, E. Estévez, I. Ruano Ruano, Juan Gómez Ortega, Javier Gámez García Escuela Politécnica Superior de Jaén. Universidad de Jaén Email: {asgarcia,eestevez, alonso,juango, jggarcia }@ujaen.es

### **Resumen**

*La globalización de los mercados y la exigencia cada vez mayor de los clientes ha hecho que la industria evolucione hacia lo que se conoce como industria 4.0. Las fábricas, conocidas como SmartFactories, tienen la posibilidad de tomar decisiones en tiempo real, teniendo para ello conocimiento de cómo se encuentran. Un concepto clave para conseguir dichos objetivos, son los Gemelos Digitales (DT). Un DT consiste en una representación virtual de la realidad a lo largo de las diferentes fases del ciclo de vida de un producto. Hoy en día existen en el mercado diferentes productos propietarios que combinan aplicaciones propietarias que rara vez pueden ser intercambiables o combinables. Además del coste de dichos productos se le añade la incompatibilidad de unos con otros por lo que se considera necesaria una plataforma abierta que permita la generación de Gemelos Digitales. Este trabajo, propone una plataforma de código abierto y las directrices para la generación de DT de estaciones que formarán parte de un proceso de producción.* 

**Palabras Clave**: Industria 4.0, Gemelos Digitales, Automatización industrial.

## **1 INTRODUCCIÓN**

Recientemente, muchos países de todo el mundo han emitido sus propias estrategias de desarrollo de la fabricación avanzada con el fin de realizar la fabricación inteligente, que integra la computación en la nube, el Internet de las cosas (IoT) y Big Data. Algunos ejemplos son el Internet industrial en Estados Unidos [\[1\],](#page-6-0) la industria 4.0 en Alemania [\[2\],](#page-6-1) así como "made in China 2025" e "Internet+" en China [\[3\].](#page-6-2) Para alcanzar este objetivo, se ha introducido el concepto de gemelo digital (Digital Twin –DT) como una de las tecnologías más prometedoras ya que es una tecnología idónea para conseguir la integración interactiva del mundo físico y el mundo de la información de la fabricación [\[4\].](#page-7-0) La empresa de investigación y consultoría de TI Gartner ha posicionado la tecnología de DT dentro de

las diez tecnologías más importantes para el desarrollo estratégico [\[5\].](#page-7-1) De igual modo, Lockheed Martin, el mayor fabricante de armas del mundo, considera los DT como la primera de las seis principales tecnologías de la futura industria de defensa y aeroespacial [\[6\].](#page-7-2) Así, la Alianza de Fabricación Inteligente de las Sociedades Miembro de la CAST considera que los gemelos digitales como uno de los diez principales avances científicos y tecnológicos en fabricación inteligente en el mundo [\[7\].](#page-7-3)

En Industrias destacadas como la aeroespacial, sanitaria, automoción, entre otras, se ha despertado un creciente interés por dicha tecnología. Esto es debido fundamentalmente a que se han visto impulsadas por organizaciones que tienen como finalidad avanzar en su transformación digital y aplicar inteligencia a las operaciones a lo largo de la cadena de valor. Para las compañías supone obtener beneficios de ahorro de costes y un avance tecnológico, dos impulsores clave en sus inversiones en gemelos digitales. Según el informe realizado por el instituto de investigación Capgemini [\[8\]](#page-7-4) el 60% de las organizaciones de los principales sectores se está apoyando en los gemelos digitales como catalizador, no solo para mejorar el rendimiento operativo, sino también para cumplir su programa de sostenibilidad. El informe desvela que el uso de los gemelos digitales aumentará un 36% de media en los próximos cinco años. Computadores y Control<br>
641 Goy Abierro para Generar General Soligitales<br>
e. L. Ruom Munso, Jone Gonez Jerus Ginez General Solidaris Superior de Jack.<br>
16 Security Computer de Jack.<br>
16 Security Computer de Jack.<br>
16 Secu

Debido a su gran potencial de desarrollo, esta tecnología ha atraído cada vez más la atención tanto del mundo académico como de la industria. En la literatura se pueden encontrar trabajos que (1) revisan el progreso de la investigación teórica de la tecnología de gemelos digitales y sus conceptos básicos, estructuras y características [\[9\]-](#page-7-5)[\[11\]](#page-7-6) y (2) orientan el desarrollo y la aplicación de los gemelos digitales en el entorno académico e industrial actual [\[12\]-](#page-7-7)[\[14\].](#page-7-8) Desde el punto de vista de la industria, ya se pueden ver en el mercado productos ofrecidos por fabricantes para dar soporte a la generación de DT. Por ejemplo, Microsoft con Azure Digital Twin proporciona soporte en la nube para la recopilación de datos con los que construir aplicaciones para su visualización y análisis [\[15\].](#page-7-9) Siemens une la experiencia de varias de sus empresas [\[16\].](#page-7-10) Lamentablemente, los fabricantes tienden a orientar sus desarrollos hacia las tecnologías y aspectos en las que son expertos. Se tratan por tanto de soluciones propietarias que son difícilmente intercambiables o combinables.

Este trabajo propone una plataforma que da soporte a la generación de gemelos Digitales (GRAV-DT). Se trata de una plataforma de código abierto, basada en librerías de libre distribución. Aunque en la actualidad ofrece soporte para la generación de DT de máquinas que están en un proceso de automatización, podría ser extensible a cualquier otro dominio de aplicación ya que se hace uso a diseño basado modelos.

El resto del artículo está organizado de la siguiente manera: el apartado 2 describe los módulos principales de la plataforma GRAV-DT; el apartado3 lista las pautas a seguir para la generación de un gemelo digital a través de GRAV-DT. El apartado 4 hace uso de la herramienta propuesta para la generación del gemelo digital de la estación FMS200 con objeto de utilizarla en asignaturas de automatización en Grados y Máster de la Escuela Politécnica Superior de Ingeniería (EPSj) de Universidad de Jaén (UJA). Finalmente, el apartado 5 recoge las conclusiones.

### **2 Plataforma GRAV-DT**

Hoy en día, no hay un consenso en cuanto a las funcionalidades y alcance que debe tener un DT, es más, en la literatura se han dado tres interpretaciones: (1) modelo de simulación de alta precisió[n\[17\],](#page-7-11) [\[18\];](#page-7-12) (2) representación virtual del estado y comportamiento de un activo de fabricación para su integración en la I4.0 [\[19\],](#page-7-13) [\[20\]](#page-7-14) y (3) una combinación de las dos primeras [\[21\],](#page-7-15) [\[22\].](#page-7-16) Teniendo estas interpretaciones en mente la [Figura 1](#page-1-0) resume los módulos fundamentales que debe tener los gemelos digitales.

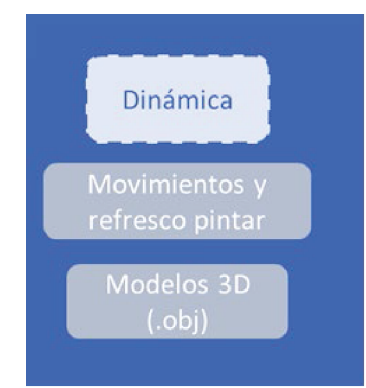

<span id="page-1-0"></span>**Figura 1: Módulos de un Gemelo Digital** 

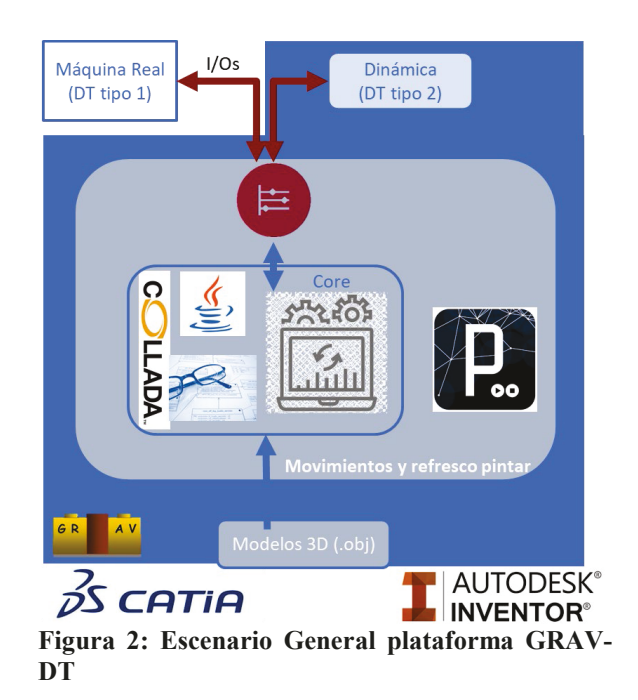

<span id="page-1-1"></span>Independientemente a la interpretación de DT, todos deben tener su modelo 3D y módulo de dinamismo (refresco de movimientos). Además, en el caso de la primera de las interpretaciones será necesario el módulo donde se defina el comportamiento (e.g. modelos Matlab-Simulink…).

La plataforma desarrollada por el Grupo de Robótica Automática y Visión por computador que permite la generación automática de gemelos digitales (GRAV-DT) aparece ilustrada en la [Figura 2.](#page-1-1) Está basada en herramientas de código abierto, concretamente:

- Processing: es un lenguaje de programación y entorno de desarrollo integrado de código abierto basado en Java. Ha sido diseñado para el desarrollo del arte gráfico, para las animaciones y aplicaciones gráficas de todo tipo. Se utiliza como medio para la enseñanza y producción de proyectos multimedia e interactivos. Tiene como objetivo ser la herramienta elegida por los noprogramadores para introducirse en dicho mundo a través de un feedback visual. Processing da la posibilidad de generar un ejecutable para las diferentes plataformas Mac OS, Windows o Linux e incluso ofrece soporte para desarrollar aplicaciones móviles gracias a la SDK que ofrece para Android.
- x **Modelo 3D (.OBJ)**. El modelado 3D es el proceso en el que, mediante software, se crea una representación matemática de un objeto o una forma tridimensional. El objeto creado se denomina modelo 3D. Para la creación de objetos 3D, se toma en cuenta las propiedades físicas y materiales del elemento como textura, sólido, color, sabor, olor, etc. Existen numerosas

herramientas de Modelado 3D cada una de las cuales soporta diferentes formatos e.g. STL, OBJ siendo este último el formato universal utilizado para el campo más amplio del modelado en 3D.

• **Core**. Para el núcleo de GRAV-DT se ha hecho uso del IDE NetBeans donde se han importado una serie de librerías entre las que se encuentra Processing. Además, para poder acceder a las I/Os se ha hecho uso de la librería Moka7 y ADS. La [Tabla 1](#page-2-0) ilustra un resumen de las funciones de lectura y escritura en PLCs.

Por otro lado, con objeto de hacer GRAV-DT escalable y flexible a cualquier campo de aplicación, se parte de un fichero de configuración que caracteriza todos los elementos que aparecen en una escena. La [Figura 3](#page-2-1) ilustra en formato UML el meta-modelo del fichero de configuración. Toda escena se caracteriza por un conjunto de objetos.

<span id="page-2-0"></span>Tabla 1: listado de funciones para lectura y escritura en PLCs

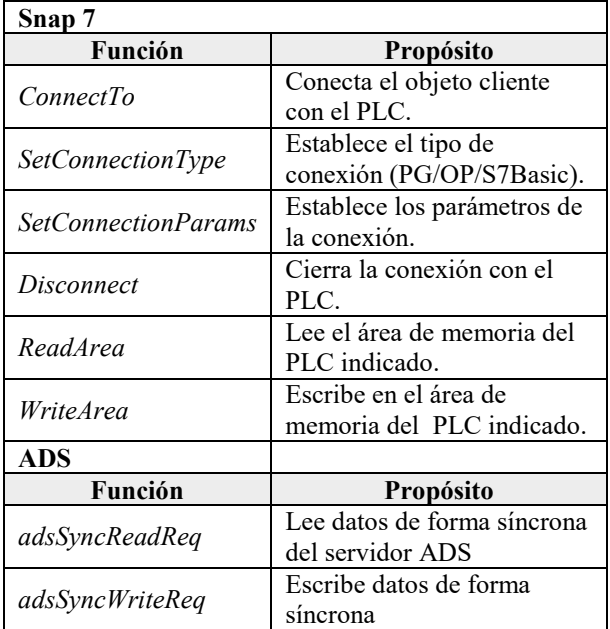

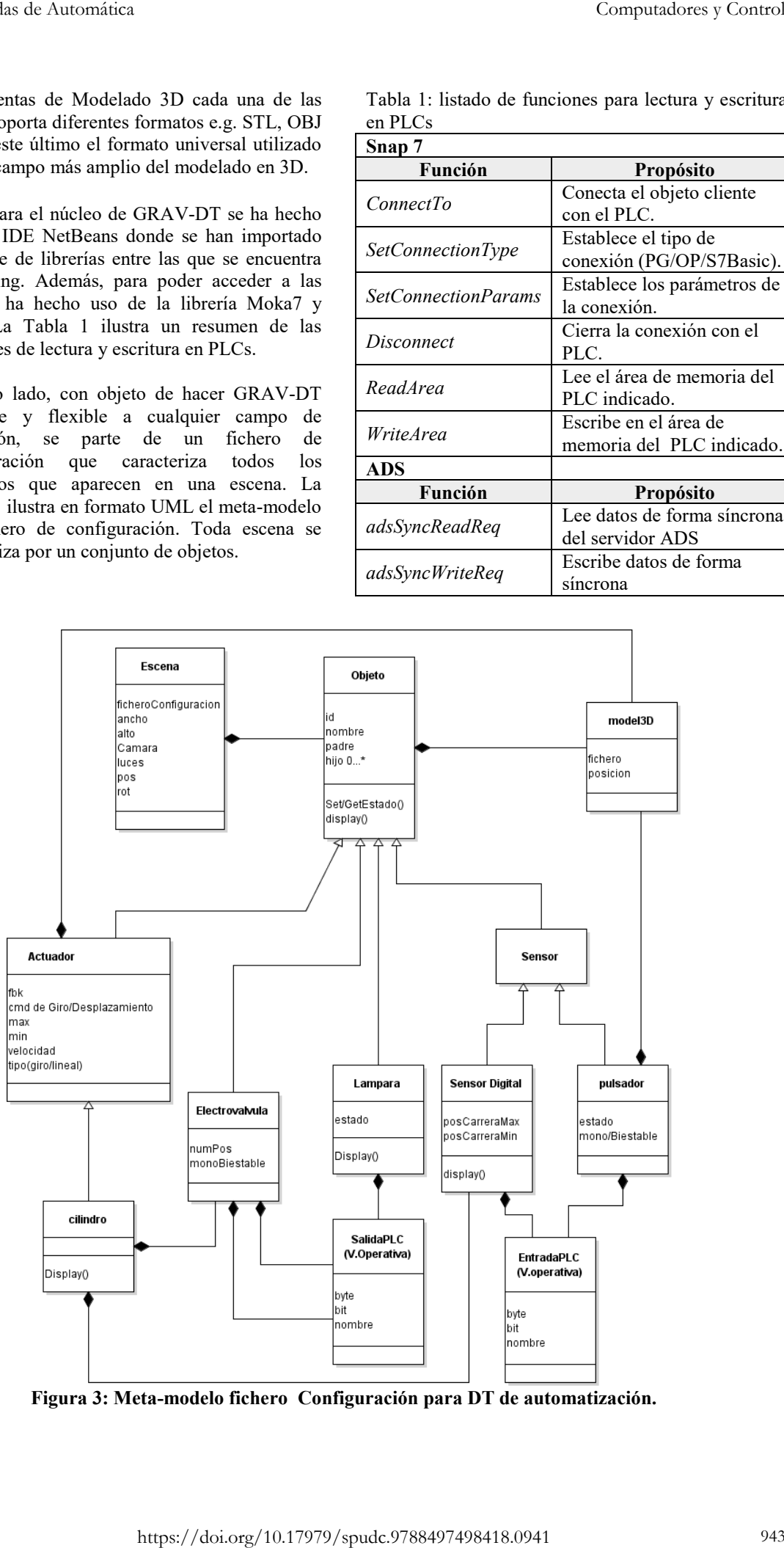

<span id="page-2-1"></span>**Figura 3: Meta-modelo fichero Configuración para DT de automatización.**

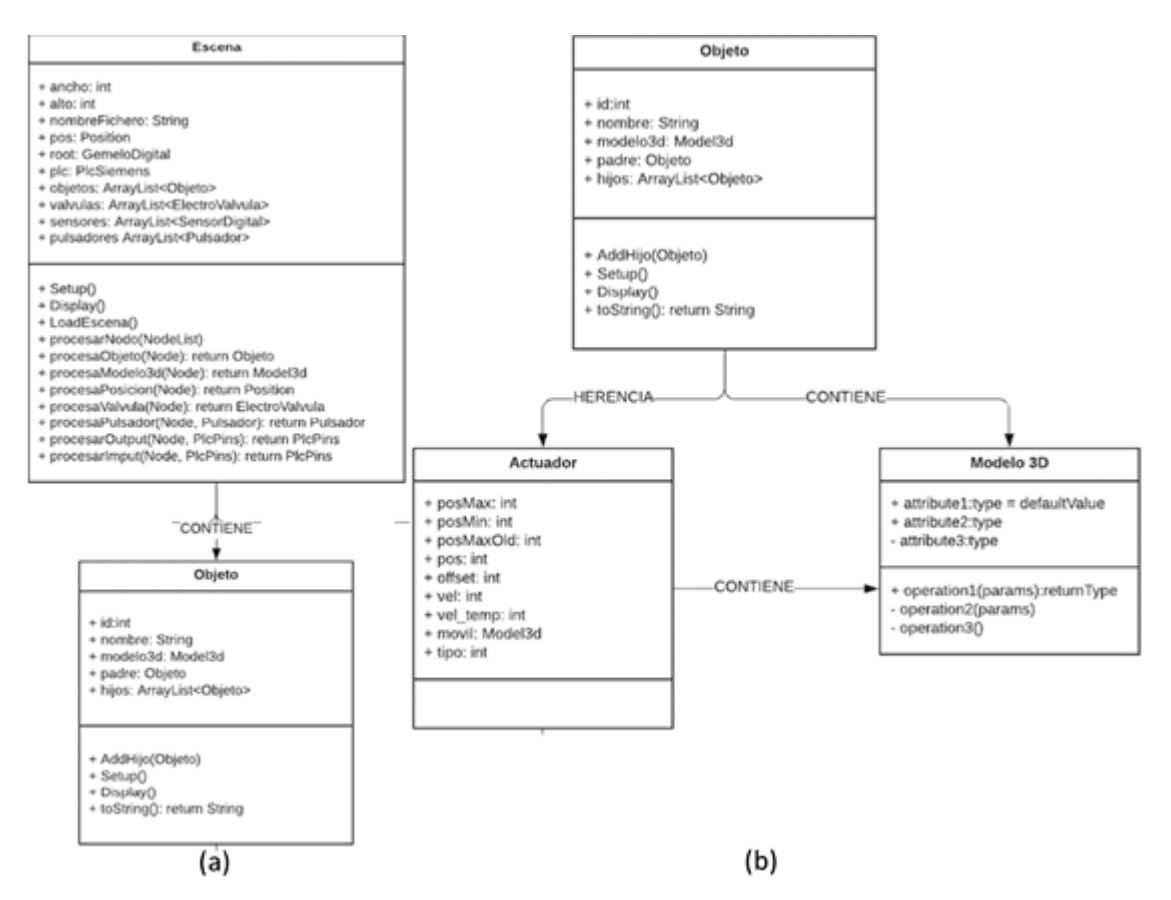

**Figura 4: (a) Clase objeto; (b) Clase Actuador** 

<span id="page-3-0"></span>Actualmente se distinguen dos tipos de objetos dentro de cada escena: Sensores y Actuadores. Ejemplos de Sensores son los finales de carrera, (Sensor Digital) o pulsadores entre otros. De igual manera en automatización los actuadores son motores, cilindros…Los objetos tienen que tener su caracterización en 3D. Además, aquellos objetos que tengan movimiento (e.g. cilindros) tendrán un modelo 3D de la parte fija y otro para la parte móvil (el émbolo).

Cada DT tendrá un fichero XML con la información estructurada según el meta-modelo ilustrado en la [Figura 3.](#page-2-1) Acompañada a dicho fichero de configuración, la plataforma GRAV-DT tiene una clase java por cada tipo de objeto que puede haber en la escena. Dicha clase se encarga de procesar la información almacenada en el fichero de configuración. La [Figura 4](#page-3-0) muestra los métodos de las clases Objeto y Actuador dentro de una Escena a través de diagrama UML.

## **3 Generación Gemelos Digitales en Automatización**

Tomando como referencia el campo de automatización industrial, los siguientes apartados detallan cómo GRAV-DT permite modelar la planta a controlar, definir las E/S que van a intercambiarse

con el proyecto de automatización, así como la integración y puesta en marcha del gemelo digital resultante.

#### **3.1 Modelado de la planta a automatizar y controlar**

El Modelado de la planta a automatizar, requiere de un modelo 3D por cada módulo que la compone. Como se ha comentado anteriormente, en caso de tratarse de un módulo con movimiento (e.g., un cilindro), son necesarios dos modelos 3D, uno para la parte fija (estructura) y otro para la parte móvil (émbolo).

#### **3.2 Proyecto de Automatización**

Tal y como ilustra la Figura 4 la herramienta se ha de encargar de comunicar el DT con el proyecto de automatización que se estará ejecutando en un PLC real o virtual. Por tanto, GRAV-DT es responsable de consultar las salidas y actualizar las entradas del controlador. Para ello, se ha de conocer las direcciones de E/S con las que se trabaja, así como la dirección IP del dispositivo de control. Esta información quedará almacenada en el fichero XML.

#### **3.3 Integración y puesta en marcha**

El núcleo de GRAV-DT maneja un fichero de configuración en formato en formato XML. La [Figura 5](#page-4-0) presenta un ejemplo de fichero de configuración de dos elementos clásicos en cualquier planta como son los cilindro y pulsador. En el caso de los cilindros además de su ubicación, es necesario indicar la longitud del émbolo (*posMax, posMin*), la *velocidad* de movimiento, el gráfico de la parte fija y móvil (*base1*, *eje*) y los correspondientes finales de carrera (*Re*, *Ex*).

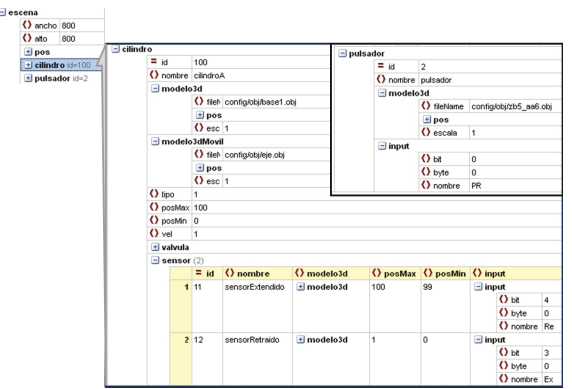

<span id="page-4-0"></span>Figura 5: Ejemplos de parametrización: (a) cilindro y (b) pulsador.

Una vez definido y caracterizada la escena del DT se tiene como resultado un .jar que al ejecutarse hace uso de Processing para poder lanzar/ejecutar el DT generado. Por ello, es importante conocer que todo proyecto Processing (*sketch*) tiene dos funciones clásicas (*setup* y *draw*). La herramienta propuesta añade una tercera función (*setting*) encargada de interpretar los ficheros de configuración.

A continuación, se indica el orden de ejecución de dichas funciones:

- 1. *void setting()*: tiene como finalidad, la puesta en marcha del propio entorno Processing. Esta función se ejecuta únicamente una vez y tras su ejecución se tiene conocimiento de los elementos que forman el DT.
- 2. *void setup()*: tiene como finalidad iniciar cada uno de los módulos identificados. También se ejecuta una sola vez.
- 3. *void draw()*: es la función que se encarga de visualizar y dar dinamismo al DT. Se ejecuta de forma cíclica y en cada ciclo realiza la siguiente secuencia:
	- Consultar las salidas del controlador. Para lo cual se hará uso de las funciones indicadas en la [Tabla 1.](#page-2-0)
	- b. Aplicar lógica de los módulos del gemelo digital.
- c. Refrescar el gráfico que caracteriza al DT.
- d. Actualizar las entradas del controlador.

La siguiente figura presenta un ejemplo de la función *draw()* para el DT caracterizado con el fichero de configuración de l[a Figura 5.](#page-4-0) 

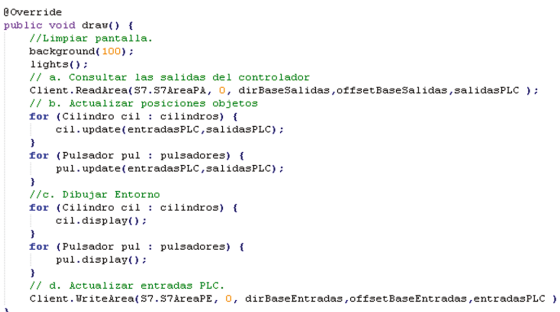

Figura 6: Ejemplo de función *draw*.

## **4 CASO DE ESTUDIO**

La [Figura 7](#page-4-1) presenta una maqueta real, muy utilizada en las prácticas de asignaturas de Grado y Másteres en la Escuela Politécnica Superior de Ingeniería de Jaén de la UJA. Su función a grandes rasgos es el almacenaje de piezas que proceden de procesos de fabricación anteriores. Estas piezas llegan a la estación a través de una cinta transportadora que hace de nexo entre todas las demás, y a la cual, el robot se desplazará para recoger la pieza en cuestión. Posteriormente, una vez posicionada en la posición de inicio, actuará el cilindro extendiéndose para alcanzar la pieza, que por medio de vacío será capturada por las ventosas y se retraerá. Seguidamente, la controladora realiza los cálculos necesarios para saber la posición de dejada correcta en el almacén y se desplaza hasta ella. Una vez allí, el cilindro se expande y se desactiva el vacío para poder depositar la pieza.

<span id="page-4-1"></span>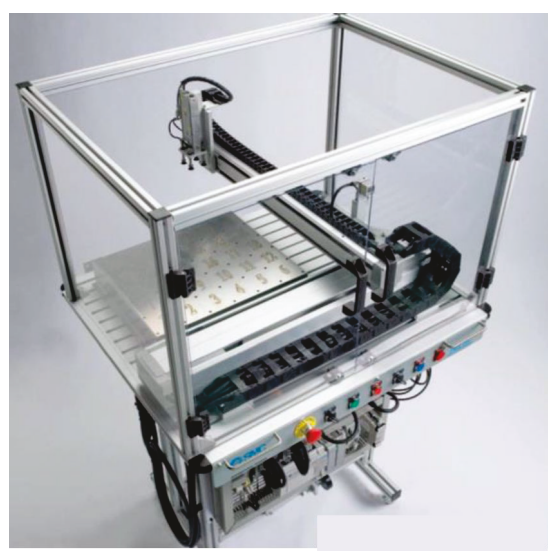

Figura 7: Estación de Almacén FMS200.

#### **4.1 Modelado de la planta a automatizar y controlar**

La estructura de esta estación está compuesta principalmente por los siguientes elementos mecánicos

- Actuadores eléctricos: El principal elemento que interviene en esta estación es el actuador eléctrico que incorpora para desplazarse entre las correspondientes posiciones de cogida y dejada de pieza. Contiene un motor rotativo que es el encargado de transmitir el movimiento a la parte móvil por medio de un husillo. Este tipo de controlador es muy utilizado para este tipo de servomotores, ya que ofrece un control exacto y sencillo del actuador. Además, no solo ofrece la posibilidad de ser controlado con el PLC, sino que esta marca cuenta con su propio software llamado MRZJW3-SETUP161E que dota de completa funcionalidad al equipo. La controladora tiene definidas cada una de las posiciones que intervienen en el proceso, que son determinadas a través de los bits de selección de programa de cada eje.
- cilindro SMC CXSM20-75 de simple efecto pilotado por una electroválvula conectada al sistema y conectado a la red de aire a presión. Su función en el sistema es bastante simple, expandir y retraer para coger o depositar la pieza según en la posición en la que se encuentre el eje cartesiano.
- Ventosas situadas en el extremo móvil del cilindro conectadas a un sistema de vacío, cuya funcionalidad es la de activarse cuando el vástago se expande para así, poder absorber la pieza y desplazarla con el movimiento del actuador lineal hasta la posición de dejada. Una vez allí, se desactiva el vacío para depositarla en su posición de almacenaje.

<span id="page-5-0"></span>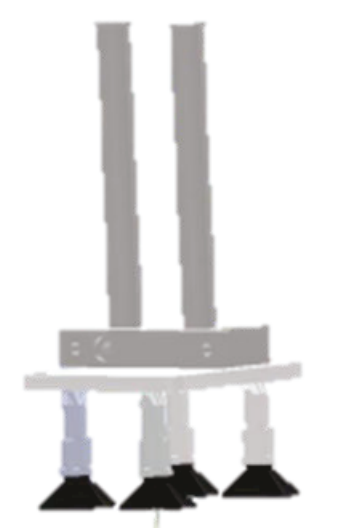

Figura 8: Ensamblado del cilindro móvil y ventosas

#### **4.2 Proyecto de Automatización**

En este punto, se deberá definir el proyecto de automatización, que se ejecutará en un PLC real o virtual y que interactuará con el DT generado. La siguiente Tabla presenta las salidas del PLC.

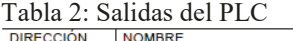

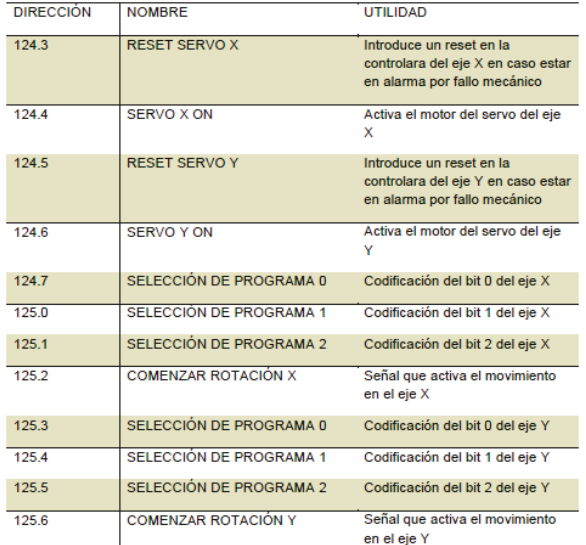

#### **4.3 Integración y puesta en marcha**

Siguiendo las pautas anteriores se tendrá el fichero de configuración XML la caracterización de cada uno de los elementos identificados en el apartado 4.1. En este fichero además aparecerán las salidas indicadas en el apartado 4.2. La [Figura 9](#page-5-1) ilustra parte del fichero XML, en concreto ilustra la caracterización del actuador eléctrico.

| $\triangle \langle \rangle$ actuador Electrico |  |                                                       |                               |
|------------------------------------------------|--|-------------------------------------------------------|-------------------------------|
|                                                |  | = id                                                  | 1                             |
|                                                |  | $\langle \rangle$ nombre                              | ActuadorElectricol<br>nferior |
|                                                |  | $\blacktriangledown \langle \rangle$ modelo3d         |                               |
|                                                |  | $\blacktriangledown \langle \rangle$ modelo3dMovil    |                               |
|                                                |  | $\langle \rangle$ tipo                                | 1                             |
|                                                |  | $\langle \rangle$ posMax                              | 500                           |
|                                                |  | $\langle \rangle$ posMin                              | 0                             |
|                                                |  | $\langle \rangle$ vel                                 | 5                             |
|                                                |  | <> maxPosiciones 6                                    |                               |
|                                                |  | <> posicionHOME 550                                   |                               |
|                                                |  | $\blacktriangledown$ output (3)                       |                               |
|                                                |  | $\lnot \langle$ input (2)                             |                               |
|                                                |  | $\blacktriangledown \langle \rangle$ outputPos (3)    |                               |
|                                                |  | $\blacktriangledown$ sensor                           |                               |
|                                                |  | ▼く> actuadorElectrico                                 |                               |
|                                                |  | $\blacktriangledown$ $\langle$ $\rangle$ pulsador (4) |                               |

<span id="page-5-1"></span>Figura 9: Caracterización del Actuador Eléctrico

Como se pueden apreciar tiene como características la posición máxima y mínima que puede recorrer el actuador en las posiciones guardadas del almacén, la velocidad a la que se desplazará el actuador, el número máximo de posiciones que permite guardar piezas en ese eje (Este almacén está formado por 5 filas y 6 columnas) y, por último, la posición de Home donde estará situado en la representación. Asimismo, se importará el modelo 3D para lo cual se indica e OBJ la posición que ocupará en la escena y la escala en a que se representará.

Se generará el ejecutable correspondiente (GemeloDigital.jar) y ejecutarlo tendrá la apariencia que ilustra la siguiente figura.

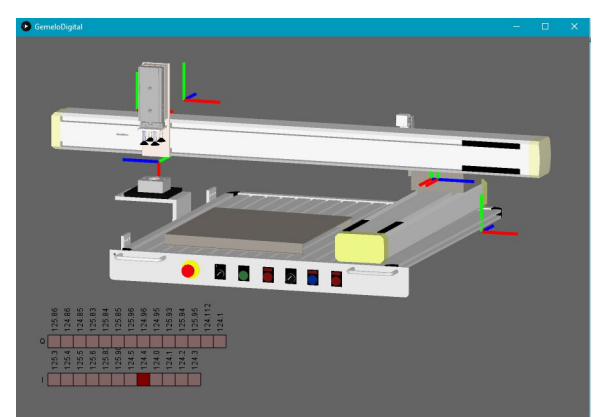

Figura 10: Gemelo Digital de FMS200

## **5 CONCLUSIONES**

Este trabajo ha presentado la plataforma GRAV-DT, plataforma de código abierto que da soporte a la generación automática de gemelos digitales entendidos como modelos de simulación de alta precisión o entendidos como representación virtual del estado y comportamiento de un activo de fabricación para su integración en la I4.0. Se trata de una plataforma aplicable en cualquier campo de aplicación.

Su flexibilidad y escalabilidad se da gracias al diseño basado en modelos, en concreto se ha definido un modelo de configuración en XML donde se caracteriza la escena en función de los objetos que aparezcan en ella. Actualmente se dispone de una amplia gama de elementos centrados en la automatización industrial e.g. cilindros, actuadores eléctricos, electroválvulas, finales de carrera, pulsadores…, pero sería fácilmente ampliable y extrapolable a otros dominios de aplicación.

Esta plataforma se puede utilizar para generar DT con finalidad docente o industrial. En la Universidad de Jaén se está utilizando para generar gemelos Digitales para materias docentes en Automatización industrial. En concreto, el caso de estudio presentado se trata de un DT que representa virtualmente el estado y comportamiento de la estación FMS200 y ha sido de gran utilidad para el alumnado de asignaturas de grado y máster relacionadas con la temática de automatización industrial.

#### **Agradecimientos**

Los autores quieren agradecer la subvención parcial de este trabajo a través de los proyectos PID2019- 110291RB-I00 y FEDER Andalucía con el código FEDER A1123060E00010 y la referencia 1380776.

### **English summary**

## **An Open Source Platform for Generating Digital Twins**

### **Abstract**

*The globalisation of markets and the ever-increasing demands of customers have led industry to evolve towards what is known as Industry 4.0. SmartFactories have the ability to make decisions in real time, with the knowledge of how they are doing. A key concept to achieve these goals is the Digital Twin (DT). A DT is a virtual representation of reality throughout the different phases of a product's life cycle. Today there are several proprietary products on the market that combine proprietary applications that are rarely interchangeable or combinable. In addition to the cost of these products, the incompatibility of some with others is added to the cost of others, which is why an open platform that allows the generation of Digital Twins is considered necessary. This work proposes an open source platform and guidelines for the generation of DTs of stations that will be part of a production process.* Computations y control computations y Computations y Control<br>
a computation of the modula year of the control of the control of the control of the control of the control of the control of the control of the control of the

**Keywords**: Industry 4.0, Digital Twins, Industrial Automation.

#### **Referencias**

- <span id="page-6-0"></span>[1] Saadaoui S, Tabaa M, Monteiro F, et al. Discrete Wavelet Packet Transform-Based Industrial Digital Wireless Communication Systems. Information (Switzerland), 2019, 10(3):104.
- <span id="page-6-1"></span>[2] Kapanen A . The Impact of Industry 4.0 on Postgraduate Industrial Management Education in Germany[C]// INTED 2019. 2019.
- <span id="page-6-2"></span>[3] Wang, F. , & Huang, X. . (2018). Research on application- oriented electromechanical talents' training mode under background of "internet+ made in china 2025" promotion plan. MATTER: International Journal of Science and Technology, 4(2), 172-181.
- <span id="page-7-0"></span>[4] Tao F, Anwer N, Liu A, et al. Digital twin towards smart manufacturing and industry 4.0. Journal of Manufacturing Systems, 2020.
- <span id="page-7-1"></span>[5] Wang X V , Wang L . Digital twin-based WEEE recycling, recovery and remanufacturing in the background of Industry 4.0. International Journal of Production Research, 2019, 57(11-12):3892 3902.
- <span id="page-7-2"></span>[6] Mendi A F , Erol T , Dogan D . Digital Twin in the Military Field[J]. IEEE Internet Computing, 2021, PP(99):1-1.
- <span id="page-7-3"></span>[7] Wang Z , Feng W , Ye J , et al. A Study on Intelligent Manufacturing Industrial Internet for Injection Molding Industry Based on Digital Twin. Complexity, 2021, 2021.
- <span id="page-7-4"></span>[8] Capgemini, 2022. "Digital Twins: Adding Intelligence to the Real World". Disponible en: [https://www.capgemini.com/be-en/wp](https://www.capgemini.com/be-en/wp-content/uploads/sites/17/2022/05/Capgemini-Research-Institute_DigitalTwins_Web.pdf)[content/uploads/sites/17/2022/05/Capgemini-](https://www.capgemini.com/be-en/wp-content/uploads/sites/17/2022/05/Capgemini-Research-Institute_DigitalTwins_Web.pdf)[Research-Institute\\_DigitalTwins\\_Web.pdf](https://www.capgemini.com/be-en/wp-content/uploads/sites/17/2022/05/Capgemini-Research-Institute_DigitalTwins_Web.pdf) . Último acceso: junio 2022.
- <span id="page-7-5"></span>[9] Liu Datong, Guo Kai, Wang benkuan, et al. Overview and Prospect of digital twin technology. Journal of instrumentation, 2018,39(11):1-10.
- [10]Madslien J. DIGITAL TWINS. Professional Engineering, 2018, 31(5):28-29,31,33.
- <span id="page-7-6"></span>[11]Tao Fei, Liu Weiran, Liu Jianhua, et al. Digital twinning and its application exploration. Computer integrated manufacturing system, 2018, 24 (01): 4-21
- <span id="page-7-7"></span>[12] Barricelli B R , Casiraghi E , Fogli D . A Survey on Digital Twin: Definitions, Char acteristics, Applications, and Design Implications. IEEE Access, 2019, 7:167653-167671.
- [13] Yang linyao, Chen Siyuan, Wang Xiao, et al. Digital twins and parallel systems: development status, comparison and prospect. Journal of automation, 2019, 45 (11)
- <span id="page-7-8"></span>[14]Zhang Tianying, Ji hang. Overview of digital twins, 2019. China high level Forum on system simulation and virtual reality technology.
- <span id="page-7-9"></span>[15]Microsoft Corporation, 2020. Azure Digital Twins. [URL:https://azure.microsoft.com/es](https://azure.microsoft.com/es-es/services/digital-twins/#overview)[es/services/digital-twins/#overview](https://azure.microsoft.com/es-es/services/digital-twins/#overview) (último acceso junio 2022).
- <span id="page-7-10"></span>[16]D. Orive, A. López, E. Estévez, A. Orive y M. Marcos, 2021. "Desarrollo de Gemelos Digitales para la Simulación e Integración de Activos de Fabricación en la Industria 4.0". XLII Jornadas de Automática, pp:709-716. 2021.
- <span id="page-7-11"></span>[17]Gabor, T., Belzner, L., Kiermeier, M., Beck, M.T., Neitz, A., (2016) "A Simulation-Based Architecture for Smart Cyber-Physical Systems", 2016 IEEE International Conference on Autonomic Computing (ICAC), pp. 374-379.
- <span id="page-7-12"></span>[18] Grieves, M., (2015) Digital Twin: Manufacturing Excellence through Virtual Factory Replication.
- <span id="page-7-13"></span>[19] Vachálek, J., Bartalský, L., Rovný, O., Šišmišová, D., Morháč, M., Lokšík, M., Hoffmeister, M., Zimermann, P., (2017) "The digital twin of an industrial production line within the industry 4.0 concept", 2017 21st International Conference on Process Control (PC), pp. 258-262.
- <span id="page-7-14"></span>[20] Schroeder, G., Steinmetz, C., Pereira, C.E., Muller, I., García, N., Espindola, D., Rodrigues, R., (2019) "Visualising the digital twin using web services and augmented reality", 2016 IEEE 14th International Conference on Industrial Informatics (INDIN), pp 522-527.
- <span id="page-7-15"></span>[21]Platenius-Mohr, M., Malakuti, S., Grüner, S., Goldsch, T., (2019) "Interoperable Digital Twins IIoT Systems by Transformation of Information Models: A Case Study with Asset Administration Shell". Proceedings of the 9<sup>th</sup> International Conference on the Internet of Things, pp 1-8.
- <span id="page-7-16"></span>[22]Weyer, S., Meyer, T., Ohmer, M., Gorecky, D., Zühlke, D., (2016) Future Modeling and Simulation of CPS-based Factories: an Example from the Automotive Industry, IFACPapersOnLine.

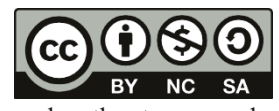

© 2022 by the authors. Submitted for possible open access publication

under the terms and conditions of the Creative Commons Attribution CC-BY-NC-SA 4.0 license (https://creativecommons.org/licenses/by-ncsa/4.0/deed.es).